# Appendix A - Node Configuration

Every node in the Netmail Store cluster reads its configuration information from the node.cfg file stored on the USB memory device. This section describes the format and the fields that are contained within the configuration file.

**On this page:**

- [Format of node.cfg File](#page-0-0)
- [Option Names and Descriptions](#page-0-1)
- [Managing Netmail Store Administrators and Users](#page-4-0)
	- [Defining Netmail Store Administrators and SNMP Administrators](#page-4-1)
		- [Defining Netmail Store Operators](#page-4-2)
	- [Securing the Administrator and Operator Passwords](#page-4-3)
- [Managing Content Integrity Settings](#page-5-0)
- [Managing Other Stream Replication Settings](#page-5-1)
- [Volume Specifications](#page-6-0)
- [Configuring Power Management Settings](#page-7-0)
- [Managing Other Settings](#page-8-0)
	- [Configuring external logging \(loghost\)](#page-8-1)
	- [Operating Nodes Without Using NTP](#page-10-0)

# <span id="page-0-0"></span>**Format of node.cfg File**

The node.cfg file is a text file that contains name/value pairs for setting configuration options. The format of the name/value pair lines is:

name = value

Any white-space before the name field, between the name field and the "=", and between the "=" and the value field is ignored.

All fields are case-sensitive.

Blank lines and lines beginning with "#" are ignored. If "#" characters appear on a line after the "=", they will be considered part of the option's value field – not as a comment.

# <span id="page-0-1"></span>**Option Names and Descriptions**

The following configuration options are available for administrators to control the operation of the Netmail Store cluster nodes.

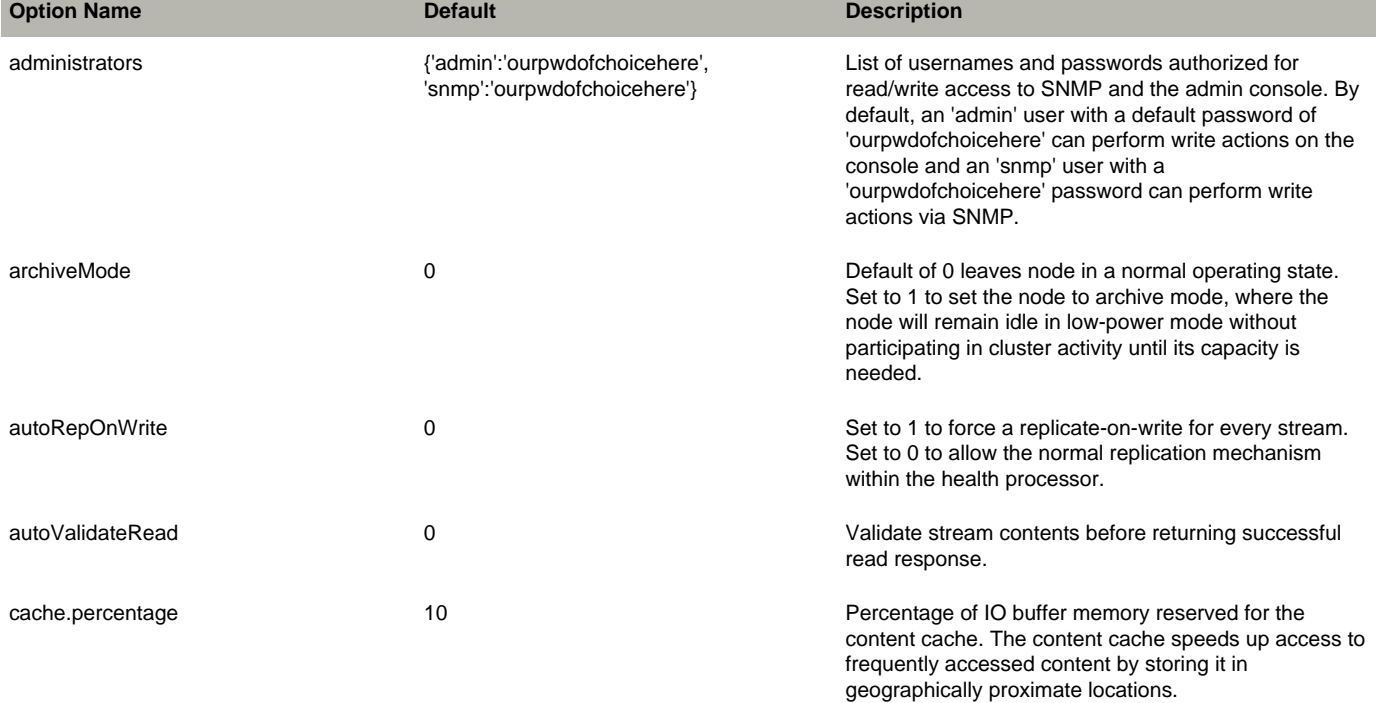

an announcement message when the node starts up. Look for the following in your announcements: MAIN ANNOUNCE: Memory allocation at startup. The default is 10. To disable the content cache, set it to 0. For performance reasons, avoid disabling the content cache unless advised to do so by your support representative. cache.maxCacheableSize 1048576 1048576 Largest size, in bytes, of an object that can be stored in the content cache. The default is 1.048.576 (1MB). cipTTL **1** Allows configuration of multicast network traffic TTL (time to live). Using the default, the multicast traffic should remain local. cluster none The name of the cluster for use in content distribution. Should not contain special characters like periods or quotes. To prevent confusion, both in viewing the cluster from the admin istration console and downstream in applications like Content Router that might analyze the source cluster, it is highly recommended that all nodes in the cluster are configured with the same cluster name. clusterSettingsUUID none UUID of the anchor stream holding persistent settings on the cluster. consolePort example and the set of the 90 Port on which web console listens. consoleReportStyleURL none none URL to report style sheet. consoleStyleURL **none** none unconsole style sheet. defreps 2 The default number of stream instances that must be kept in the cluster if nothing is specified in the individual stream lifepoints. This is required to be 1 or higher and it must be between the values of minreps and maxreps, inclusive (see below). diskAutomaticFormat **True** True True Set to False to prevent Netmail Store from automatically formatting a volume at start-up. This is useful in a Storage Attached Network (SAN) environment (especially when using AoE) where Logical Unit Numbering (LUN) masking is not used. In that type of environment, if vols  $=$  all, unintended disk formatting can occur. More information about the vols parameter can be found later in this table. dnsDomain **none** and the propose of the DNS domain name for node. dnsServers **none** none and DNS name servers separated by spaces. domainHeaders **none** none and a comma-separated list of headers in which to search for the host in an SCSP request. By default, the setting is X-Forwarded-Host, Host gateway **none** in the subnet. This is a more in the subnet. This is a gateway in the subnet. This is only used when ipaddress is set in the configuration file. group 225.0.10.100 This is the multicast address for the cluster. It must be a Class D IP address in the range 224.0.0.0 - 239.255.255.255. This address must be unique for each cluster. Administrators must exercise care when configuring multiple, distinct clusters to ensure the multicast groups do not overlap, as any node with the same multicast group will become part of a single

cluster.

The amount of IO buffer memory in a node displays as

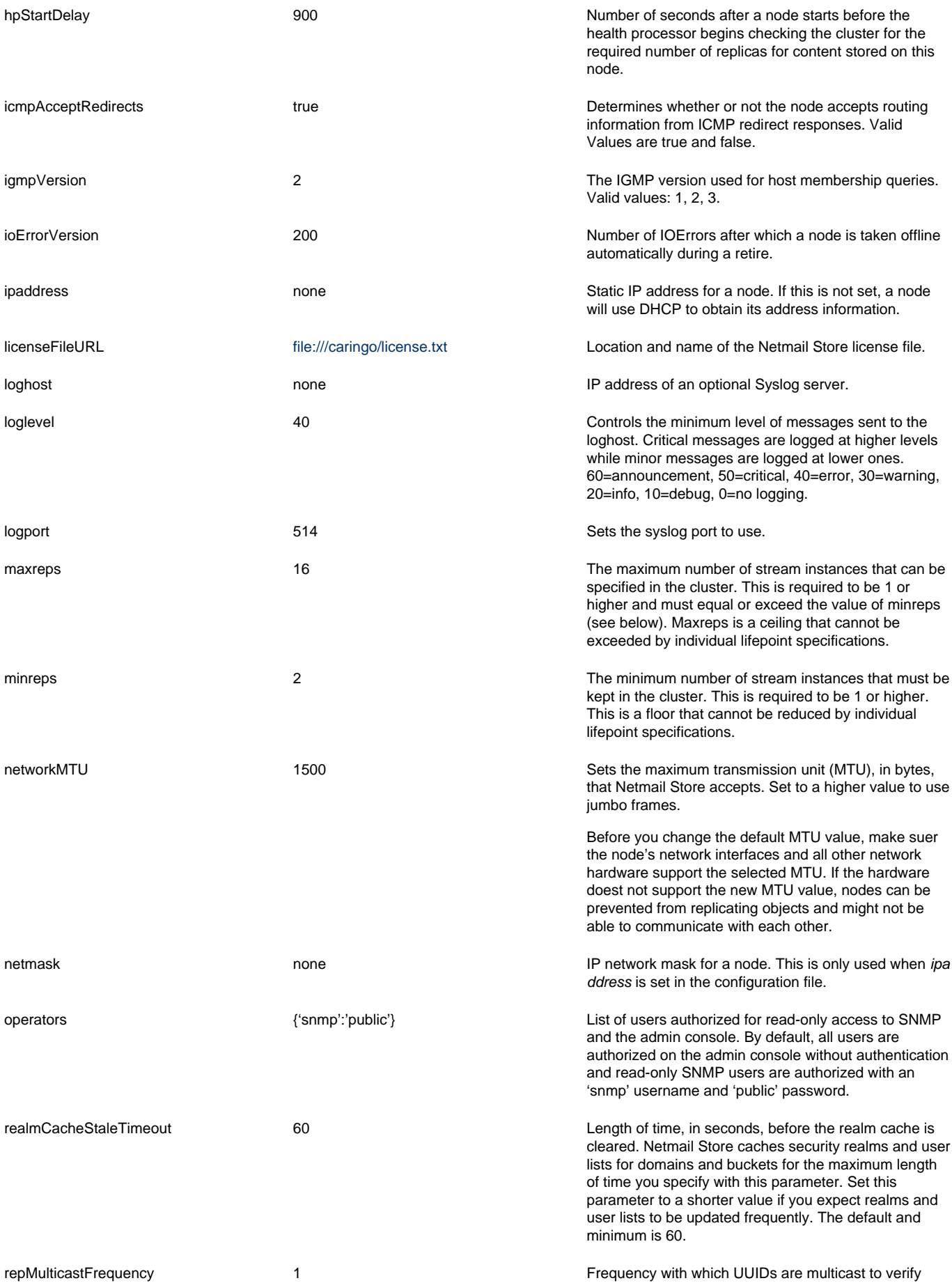

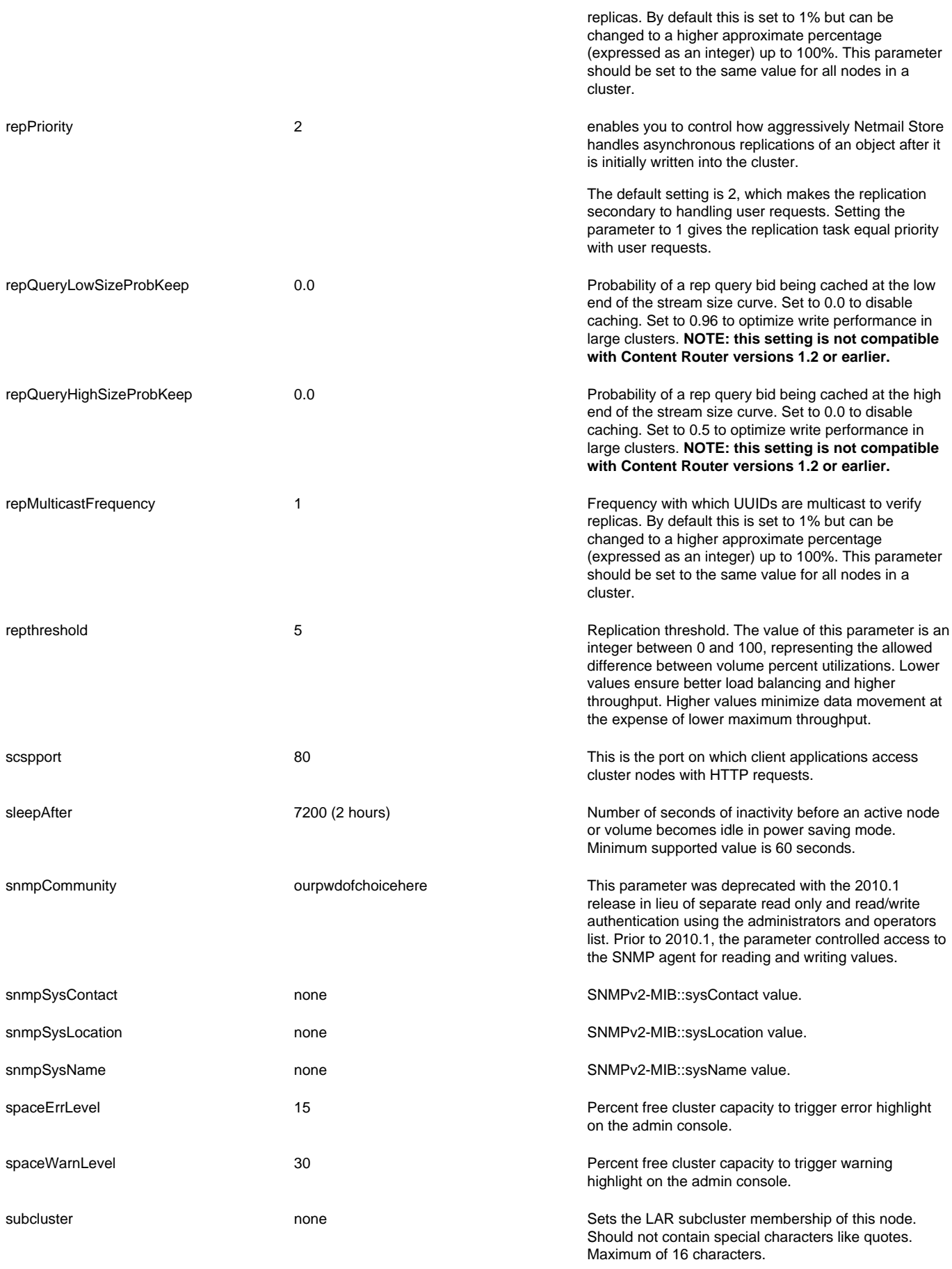

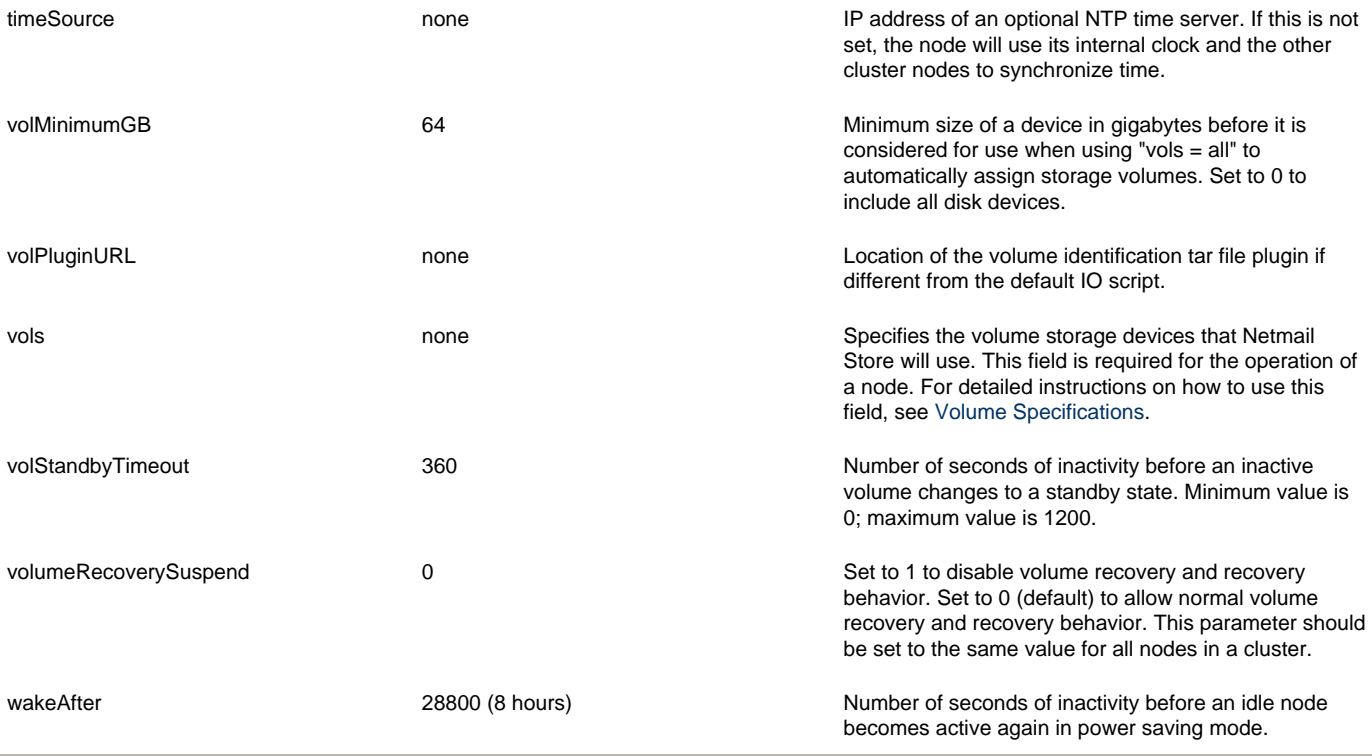

# <span id="page-4-0"></span>**Managing Netmail Store Administrators and Users**

By default, Netmail Store defines the following realms of users:

- CAStor administrators: Have write access to the Admin Console, meaning they can make changes to the cluster configuration settings. You can also specify administrative SNMP users who have read-write SNMP passwords (that is, community strings).
- CAStor operators: Have read-only access to the Admin Console and to SNMP, and they cannot change cluster configuration settings.

Each realm is specified by a Python dictionary in the following format:

{administrators | operators} = {'username':'password', 'username':'password'}

# <span id="page-4-1"></span>**Defining Netmail Store Administrators and SNMP Administrators**

This section discusses how to set up the administrators parameter to specify users with administrative access to the Admin Console and SNMP. To create the CAStor administrators realm, add user names and passwords as values to the administrators parameter. The following is an example from /caringo/node.cfg:

administrators = {'admin':'ourpwdofchoicehere', 'snmp':'ourpwdofchoicehere'}

In the example above, the CAStor administrators realm has two users: admin and snmp. Both users have the same password: ourpwdofchoicehere. For security reasons, it is strongly recommended tha tyou changes these users' passwords as soon as possible.

**Note:** The names admin and snmp are reserved and should not be changed. Changing or deleting these names results in errors and unpredictable performance. If you do not wish to use these names, define long, complex passwords for them.

## <span id="page-4-2"></span>**Defining Netmail Store Operators**

To create the CAStor operators realm, add user names and passwords as values to the operators parameter. As privileges to the Admin Console are not hierarchical, you must add your administrators users to the operators user list as well. SNMP uses a single snmp user for all access and validates the community string password from the administrators and operators list to determine if the user is allowed read-only or read-write access. The default read-only community password is public.

#### <span id="page-4-3"></span>**Securing the Administrator and Operator Passwords**

Instead of cleartext passwords, the config file can also use a hexadecimal-encoded MD5 hash of the following string:

username:realm-name:password

where username and password must consist only of ASCII characters and realm-name can be either CAStor administrator or CAStor operator.

To create the MD5 hash, use a programming language or a utility like md5sum or Apache htdigest. For example, to update your node or cluster configuration file with a password hash you create using htdigest:

1. Create a hash of the user name, password, and realm.

htdigest -c castor\_admins "CAStor administrator" Jim.Jones

2. When prompted, enter and confirm the user's password.

3. Open castor admins in a text editor.

The hash is the last entry in the string Jim.Jones:CAStor

administrator:08b0468c1d957b7bac24463dd2191a2d

4. Update the administrators parameter in your node or cluster configuration file. The following is a node.cfg example:

administrators = {'admin':'ourpwdofchoicehere','Jim.Jones' : '08b0468c1d957b7bac24463dd2191a2d'}

5. Save your changes and exit the text editor.

6. Restart the cluster to use the new setting.

Note that the admin user must always be specified in the administrators parameter, although Messaging Architects recommends you change the user's password. Specifying console administrative permissions in the configuration file on one node allows access to and control of all other nodes in the cluster when the console is accessed from that node. All nodes should specify the same administrators list to avoid differing permissions by node.

# <span id="page-5-0"></span>**Managing Content Integrity Settings**

## **autoRepOnWrite**

This option gives an administrator a mechanism to force a second replica of a stream to be written to another node prior to returning a success status to the client. If either write operation fails, the client will receive an error status. Normally, when a stream is first written, its replication constraints will be checked in the normal course of the health checking of all streams on the node. While the behavior should be acceptable for most installations, there may be business requirements to immediately duplicate the stream to another node as quickly as possible. The autoRepOnWrite option will only force one immediate copy of a stream to another node. If the stream has a constraint for additional copies beyond two, the additional copies will be made during the normal health checking process. Be careful when using the replicate on write feature because it will slow down write performance for all clients.

#### **repPriority**

This option allows an administrator to control how aggressively Netmail Store handles asynchronous replications of an object after it is initially written into the cluster. The default setting is "2" which makes the replication secondary to handling user requests. Setting the parameter to "1" gives the replication task equal priority with user requests. The autoRepOnWrite option can be used to make replication synchronous – the highest priority.

#### **autoValidateRead**

This option gives an administrator a method to require validation of all content reads before returning a successful read completion. Although this option can be specified on a per-read basis, setting the value to "1" in the configuration file forces all reads to use validation. During the read from the disk, the content hash is computed. If the hash is wrong, indicating logical disk corruption, the socket will be closed before the last block is transmitted, forcing an error to the client. Using this option creates additional CPU load on the node.

# <span id="page-5-1"></span>**Managing Other Stream Replication Settings**

**minreps, maxreps, and defreps**

These options give an administrator the ability to control how many replicas of streams can be created and maintained within a cluster. Since each individual stream can request a certain number of replicas be created, these parameters allow the administrator to override those choices to account for the characteristics of the cluster as a whole. The minreps option gives an administrator the ability to globally set the minimum number of instances that any stream is allowed to have, irrespective of its lifepoint specifications. This value is a floor and will override a lower value that may be set by an application developer. If an application requests more instances than the minreps value, the higher number requested by the application will be used. Similarly, the maxreps option gives an administrator the ability to limit the requested number of replicas so that it cannot exceed a certain value. For small clusters, maxreps could be set to the total number of nodes in the cluster, thus preventing needless error messages when the cluster is unable to fully replicate streams because there are too few nodes. The final option, defreps, allows the administrator to specify a default number of replicas that is used only if an individual stream does not specify number of reps in its lifepoints. As the names imply, maxreps should be at least as large as minreps and defreps should fall between minreps and maxreps (inclusive).

## **hpStartDelay**

The hpStartDelay option allows an administrator to control the delay before the health processor begins checking the cluster for the required number of replicas for content stored on this node. This delay window occurs once following the startup of a node and provides a grace period for other nodes in the cluster to stabilize. This is useful in situations where an entire cluster must be shutdown and restarted.

The health processor helps maintain data integrity on the cluster by performing the following tasks:

- Verifies the correct number of replicas exist in the cluster and makes sure replicas are properly distributed on subclusters.
- Enforces lifepoint policies (enforces replica counts and delete policies (terminal lifepoints specifically) at different policy time intervals).
- Validates the object's MD5 on the disk and creates a new replica if it doesn't match. This can happen over time because of disk errors.
- Periodically evaluates if an object is optimally stored in its current location.
- Defragments storage space on an as needed basis.

# <span id="page-6-1"></span><span id="page-6-0"></span>**Volume Specifications**

## **vols**

The vols option in the node or cluster configuration file specifies the volumes that Netmail Store uses. This specification includes the device names and optional flags for handling these volumes. Only one vols parameter is allowed in a configuration file.

**Warning:** Netmail Store will erase any non-Netmail Store data on all the volumes it uses. It is recommended that Netmail Store be run only on nodes that are free of non-Netmail Store data.

The formal syntax of the vols option is as follows:

```
 vols = volume-specification
volume-specification ::== all-volumes | volume-list | ''
all-volumes ::== 'all' [ ':' policy ] [ space 'except' space device-list ]
device-list ::== device [ space device [ ... ] ]
device ::== Linux-device-path
space ::== space or Tab character and not the word space
policy ::== 'k'
```
The recommended setting is vols = all, which enables Netmail Store to use all volumes except the USB flash drive. These are examples of vols entries:

```
 vols = all
vols = all:k
vols = all except /dev/hda
vols = /dev/sda /dev/sdb
vols = /dev/hda:k /dev/hdc:k
```
If the vols option is blank, the Netmail Store node will startup as a volumeless node that is able to process client requests. Some sites may wish to

do this in order to have fixed IP addresses for a few nodes that will be stable primary access nodes for all client operations.

#### **device**

The device component is either the keyword all or the Linux device path string for the drive. When the keyword all is used, do not include any other device path specifications. Messaging Architects strongly recommends you use vols = all and discourages you from using Linux device paths. Examples of a device path are:

- /dev/hda
- /dev/sda
- /dev/sdb

The older IDE disks, also known as Parallel ATA, EIDE, ATA-33, ATA-66, ATA-100, or ATA-133, use the "hd" device names. These drives are configured as master or slave devices on each IDE controller. Typically, the master devices will be /dev/hda and /dev/hdc, while the slave devices will be /dev/hdb and /dev/hdd. SCSI and Serial ATA (SATA) disks use the "sd" device names. The device letters are assigned sequentially in the order in which the drives are discovered starting at /dev/sda. If an invalid device name is specified in the device component, the node's log will indicate an error during the format operation. Additionally, the node will not include the storage space from any disks that are incorrectly specified in the vols parameter.

#### **policy**

The policy option allows an administrator to give Netmail Store instructions on the appropriate handling on a volume. Currently these handling features involve the formatting characteristics of the physical device. The format policy allows an administrator to override the default volume expiration behavior by specifying the :k (keep) policy. See [Volume Management](https://help.netmail.com/display/STORAGE/Managing+Volumes#ManagingVolumes-1023915) for an explanation of volume expiration.

## **Specifying Exceptions**

Although it is recommended that you allow Netmail Store to use all disk volumes, you can optionally exclude certain volumes from being formatted and used by Netmail Store. For example:

vols = all except /dev/sda /dev/sdb

As shown in the example, except is used only with vols  $=$  all.

# <span id="page-7-0"></span>**Configuring Power Management Settings**

This section discusses how to configure power management settings for nodes and volumes. This feature, referred to as Darkive  $TM$ , causes a node that has not serviced any incoming SCSP requests (both client and internode) in the last configurable time period to change to an Idle status in the Admin Console and to pause its health processor. Power management can be set for a node or for a volume. A node power management setting affects the entire node; that is, all volumes on the node. A volume power management setting affects only individual volumes in the node.

The term "Idle", when displayed in the Admin Console, has different meanings for a node and volume:

- **Idle node:** A node which has had no SCSP activity for a specified length of time. In an idle state, a node's health processor pauses so an idle node is more likely to have idle volumes.
- **Idle volume:** A volume which has had no I/O activity for a specified length of time.

#### **sleepAfter**

This option determines how long a period of inactivity should occur with no incoming SCSP requests before Netmail Store pauses the node's health processor and displays it as Idle in the Admin Console. If you select **Full Performance Mode** on the Settings page in the Admin Console, a node never displays as Idle. Setting this value to a long period prevents Netmail store nodes from becoming idle and taking advantage of power savings. Setting the value to a small number allows nodes to become idle after a reasonable period of inactivity (two hours by default). The smallest supported value is 60 seconds.

**Note:** The volStandbyTimeout parameter is independent of this setting. In other words, it is possible for a volume to be idle when its node is not idle. However, because an idle node's health process or is paused, it is more likely that an idle node has idle volumes than an active node.

This option allows an administrator to determine how long a period of inactivity should occur with no incoming requests before Netmail Store wakes up an idle node or volume in order to allow the health processor to validate disk and content integrity and replicas. Setting this value to a long period may unnecessarily put content at risk as the health processor does not run on sleeping nodes. Setting the number to a small number will reduce power savings, although the volumes and nodes will go back to 'sleep' if additional client activity is not received.

#### **volStandbyTimeout**

This option determines how long after a volume's last I/O before the volume spins down. This setting is independent of sleepAfter. The default is 360 seconds (six minutes). Minimum value is 0; maximum value is 1200.

# <span id="page-8-0"></span>**Managing Other Settings**

## **consolePort**

The consolePort option allows an administrator to specify the port on which the web administration console listens for requests. When Netmail Store is deployed into untrusted network environments, this port should be firewalled so that only administrators can access it. This setting must be the same on all nodes.

#### **domainHeaders**

To comply with [RFC 2616,](http://www.w3.org/Protocols/rfc2616/rfc2616.html) Netmail Store currently requires you to specify a Host header with every SCSP request. This mandatory header was added to HTTP/1.1 to support web servers or server farms that host more than one domain. Your client might use an HTTP proxy that modifies the Host header, but the Netmail Store domain name matches the original Host header. In that case, an HTTP proxy copies the original Host header into another header, typically X-Forwarded-Host. Use the domainHeaders configuration parameter to specify a search order for headers in which to find the host of a request. By default, domainHeaders is set to the following:

X-Forwarded-Host, Host

To change the list of headers or the search order, add domainHeaders to the cluster or node configuration file.

# <span id="page-8-1"></span>**Configuring external logging (loghost)**

The loghost option allows Netmail Store log messages to be sent to a central Syslog server. The examples here show the specific Netmail Store items that need to be added to the UNIX configuration files for syslog or syslog-ng. The actual configuration files will likely contain additional information for logging messages from other hosts and other logging facilities.

#### **To configure your Syslog server:**

1. Set syslog or syslog-ng daemon options to enable logging from a remote host.

• syslog

Edit /etc/sysconfig/syslog to the SYSLOGD\_OPTIONS to the following:

- SYSLOGD\_OPTIONS="-r -m 0"
- syslog-ng:

An example is shown in the next step.

2. Configure other logging options.

• syslog:

This example shows a sample configuration with the standard syslog program. When editing the syslog.conf file, remember that facility.level must be followed by a Tab character to separate it from the destination specification.

# /etc/syslog.conf

local6.\* /var/log/castor.log

syslog-ng:

This example shows a sample syslog-ng configuration:

Add the following to the filters section (If a filters section does not exist, add one after the source statement and before the destinations

#### section.):

#CAStor filter

filter f\_castor {facility(local6); };

## Add the following to the destinations section:

#CAStor destination

```
 destination d_castor {file("/var/log/castor.log");};
```
#### • Add the following log statement.

#Caringo-specific additions

#

```
log {source(s net); filter(f castor); destination(d castor);};
```
Note: The statement (source(s\_net); is the default remote service source for syslog-ng. If you use a different remote source name, replace (source(s\_net); with the name you used.

#### If you changed your syslog-ng settings, enter the following commands to restart the service:

sudo /etc/init.d/syslog-ng stop

sudo /etc/init.d/syslog-ng start

3. Set Netmail Store logging options in the node or cluster configuration file.

- loghost: Fully qualified host name or IP address of your syslog or syslog-ng server.
- logport: Server's port.
- loglevel: Set to one of the following:

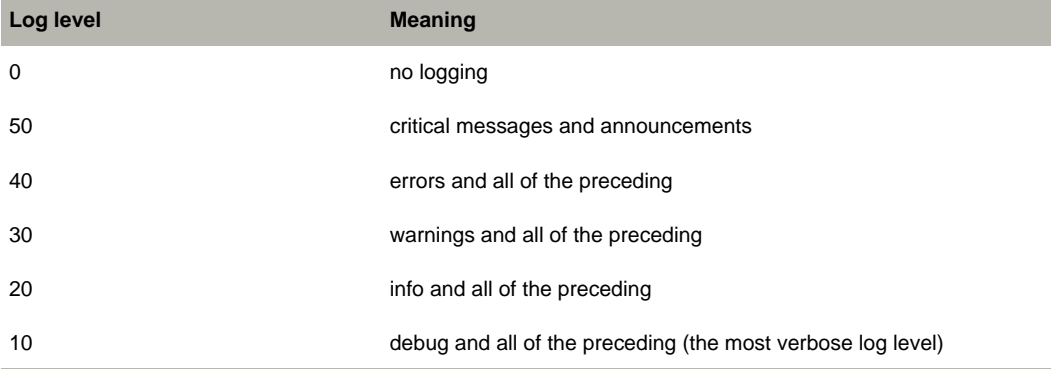

## **timeSource**

It is strongly recommended that you use Network Time Protocol (NTP) servers to synchronize the clocks of all nodes in the storage cluster. Netmail Store's integral processes, such as versioning, lifepoints, and updates, depend on all the clocks of all nodes in the cluster being synchronized with each other. Failure to provide synchronization can lead to unexpected results.

Netmail Store does not synchronize the clocks of client machines. As a best practice, you should also synchronize clients' clocks with NTP but that is not required. Use NTP servers you trust, whether they are dedicated hardware solutions your internal network or external, public servers.

To set a node to use NTP, use the timeSource parameter in the node or cluster configuration file as follows:

• timeSource blank or not set

Netmail Store uses NTP servers from the public NTP pool for a one-time synchronization at start-up, provided dnsServers is set to a valid value or the node uses DHCP that provides DNS servers.

**Note:** If nodes do not have network access to public NTP servers, they eventually time out waiting for a connection and automatically restart. As a result, it is important that timeSource either be set or that the nodes have network access to the NTP pool servers.

- *timeSource* set to one or more IP addresses or host names (recommended)
	- timeSource set to one or more IP addresses

If the node has no DNS server defined for it, enter a space-separated list of NTP server IP addresses. For example,

timeSource = 192.168.0.20 192.168.0.50 192.168.0.110

Note that dnsServers must be set to a valid value.

• *timeSource* set to one or more host names

Use this option if the node uses DHCP that provides a DNS server to resolve host names. For example, you might choose to use [NT](http://www.pool.ntp.org/en/) [P pool servers](http://www.pool.ntp.org/en/). ntp.org recommends you use pool servers that are close to your servers' time zone as discussed on the [ntp.org help](http://www.pool.ntp.org/en/use.html) [page.](http://www.pool.ntp.org/en/use.html) For example, to use United States-based pool servers,

timeSource = 0.us.pool.ntp.org 1.us.pool.ntp.org 2.us.pool.ntp.org

## <span id="page-10-0"></span>**Operating Nodes Without Using NTP**

Messaging Architects strongly recommends against operating a cluster in a production environment without using NTP. However, in demonstration or development environments where there is no internal or external NTP server available, you can choose a minimum of one or a maximum of two nodes as the master clock and synchronize all other nodes' clocks to the clock of that node.

**Warning:** Extra care should be used when operating without an external NTP time source. Specifically, administrators will need to assure that all new nodes have their BIOS clocks set relatively close to the correct GMT time before they join the cluster. All Netmail Store nodes set their clocks relative to GMT, not local time, and they do not change for daylight savings time.

To operate a cluster without using NTP, set the following in the configuration file of any single node in the cluster:

```
 timeSource = system
```
All other nodes in the cluster attempt to synchronize their clocks to this node.